## **CLASS SCHEDULE – CHILDCARE RESERVATIONS**

*Class schedule is where all Childcare Reservations can be made.*

**1.** Click **My Activities**

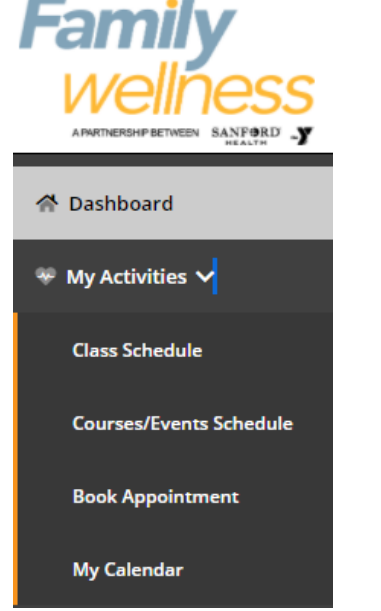

## 2. Click **Class Schedule**

- a. All Childcare reservations are listed
- 3. Select Child(ren) you would like to reserve a space for
- 4. If payment is required you will be prompted to pay the fee.

## **Select Classes**

Dashboard / Select Classes

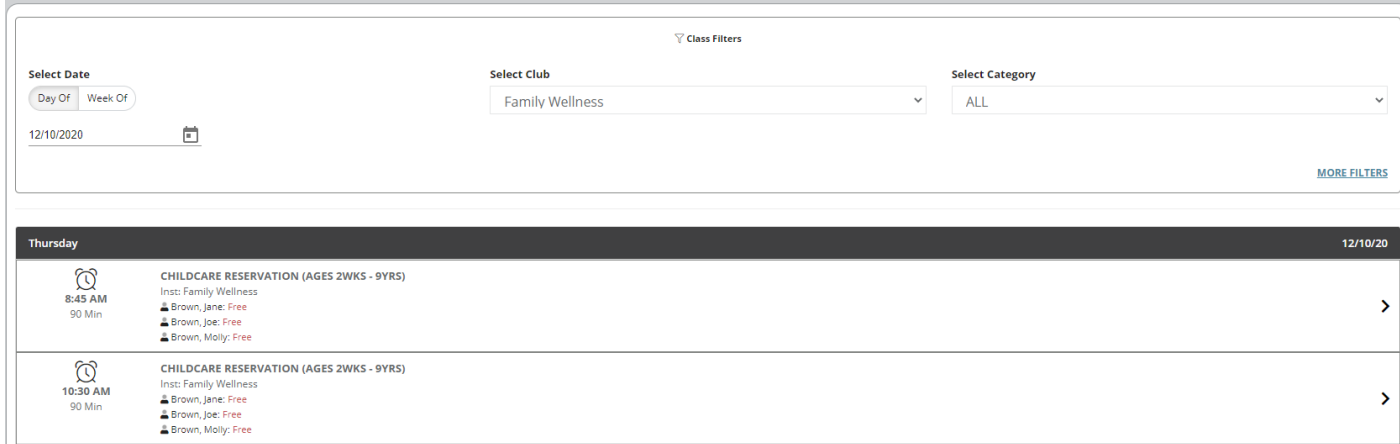

 $^{\times}$ 

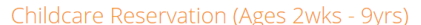

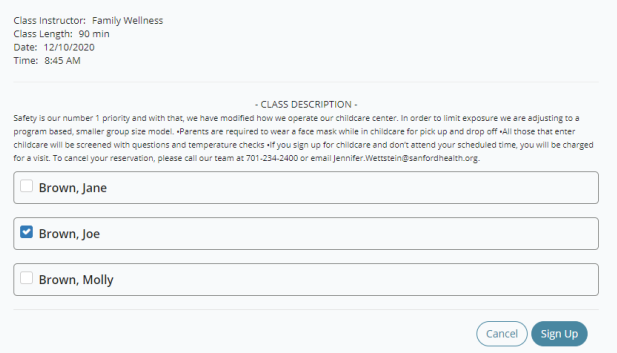